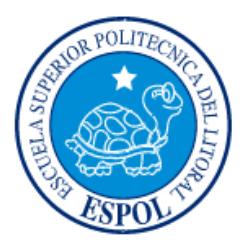

# **ESCUELA SUPERIOR POLITÉCNICA DEL LITORAL**

**Facultad de Ingeniería en Electricidad y Computación**

"CASO DE ESTUDIO: SUBASTA DE ARTE S.A."

# **EXAMEN DE GRADO (Complexivo)**

Previo a la obtención del Título de:

## **LICENCIADO EN SISTEMAS DE INFORMACIÓN**

JANET ADELAIDA CÓRDOVA TERÁN

GUAYAQUIL – ECUADOR

AÑO: 2016

### **AGRADECIMIENTOS**

<span id="page-1-0"></span>Mis más sinceros agradecimientos a mis padres por haberme ayudado al iniciar la carrera, a mi gran amor, mi esposo, por darme el apoyo y el impulso que he necesitado para creer en mí, a mis suegros por brindarme su mano para lograr mi meta, al Msig. Lenin Freire por su persistencia y respaldo para conmigo y principalmente a Dios por mostrarme su fidelidad y demostrarme que con Él todo lo puedo.

### **DEDICATORIA**

<span id="page-2-0"></span>El presente proyecto lo dedico a mis hijos, Ian Jared y Camille Arlett, por ser mi inspiración y motor para superarme día a día, a mi amado esposo, ganador de mi admiración, por ser mi referente de superación, a mi madre, para seguirla colmando de orgullo satisfactorio y a mi padre que siempre apostó por mí y sé que es el ángel en el cielo que intercede para que todo me vaya bien.

<span id="page-3-0"></span>**TRIBUNAL DE SUSTENTACIÓN**

**Msig. Chalén Troya Marjorie Alexandra Msig. Maldonado Dañín Omar Rodolfo**

PROFESOR EVALUADOR PROFESOR EVALUADOR

### **DECLARACIÓN EXPRESA**

<span id="page-4-0"></span>"La responsabilidad y la autoría del contenido de este Trabajo de Titulación, me corresponde exclusivamente; y doy mi consentimiento para que la ESPOL realice la comunicación pública de la obra por cualquier medio con el fin de promover la consulta, difusión y uso público de la producción intelectual"

Janet Adelaida Córdova Terán

### **RESUMEN**

<span id="page-5-0"></span>Subasta de Arte S.A. (SASA) es una sala de subastas con mucho prestigio en Madrid. Su fama se debe gracias a la calidad de sus ofertas y combinaciones de productos en cada subasta.

El principal inconveniente de SASA es llevar todas sus actividades diarias de manera manual. Debido a que cada proceso, que da origen a la subasta, es realizado sin ayuda de alguna herramienta informática; lo cual origina una pérdida de tiempo y esfuerzo.

Para hacer frente a este problema se ha optado por la implementación de un sistema de gestión que permita reducir el tiempo de las actividades principales de la sala de subasta. Todo este proceso de implementación del sistema informático se llevará bajo los lineamientos de la metodología Scrum, la cual se enfoca en proporcionar un alto grado de satisfacción hacia el cliente.

Al sistematizar los procesos que conllevan a la subasta, se tiene como resultado un mejor control de los mismos, facilitando el trabajo, reduciendo tiempos y obteniendo datos exactos, para mantener la satisfacción del cliente, pero con un servicio ágil y de calidad.

# ÍNDICE GENERAL

<span id="page-6-0"></span>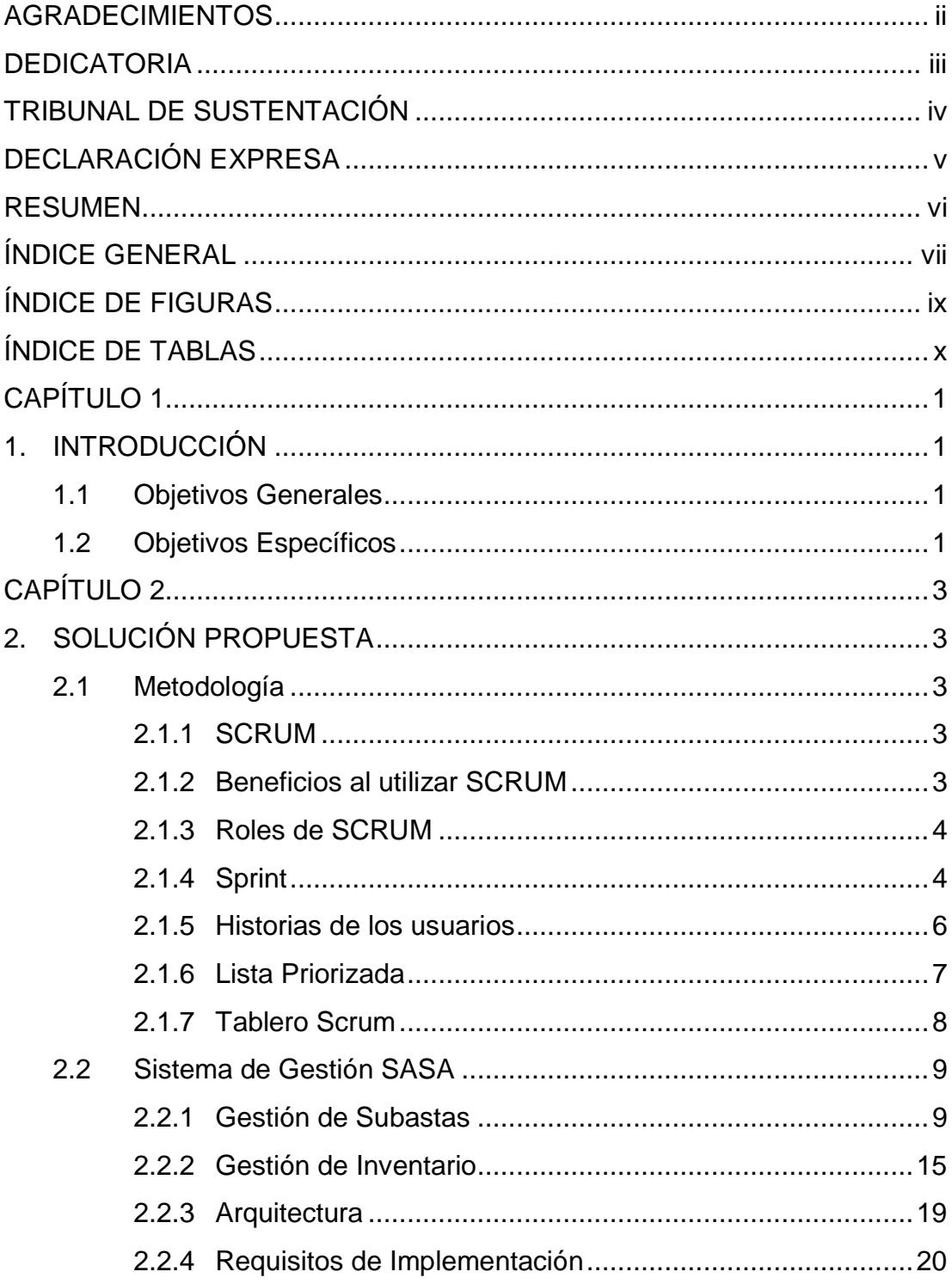

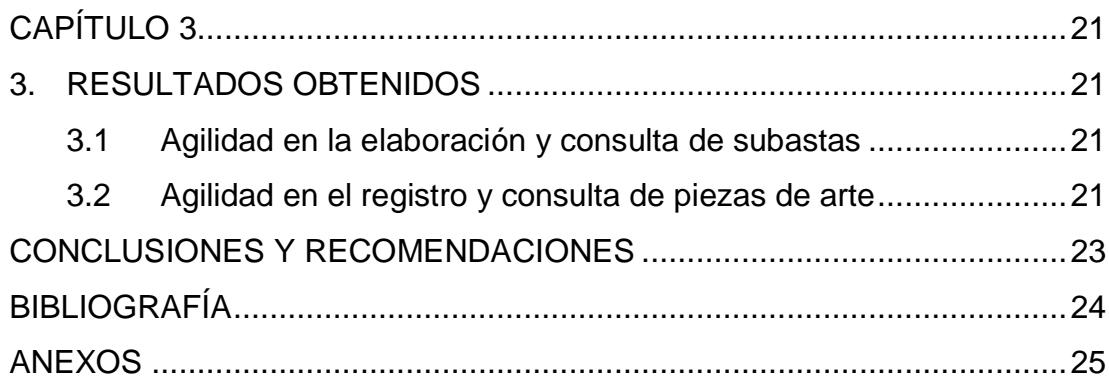

# **ÍNDICE DE FIGURAS**

<span id="page-8-0"></span>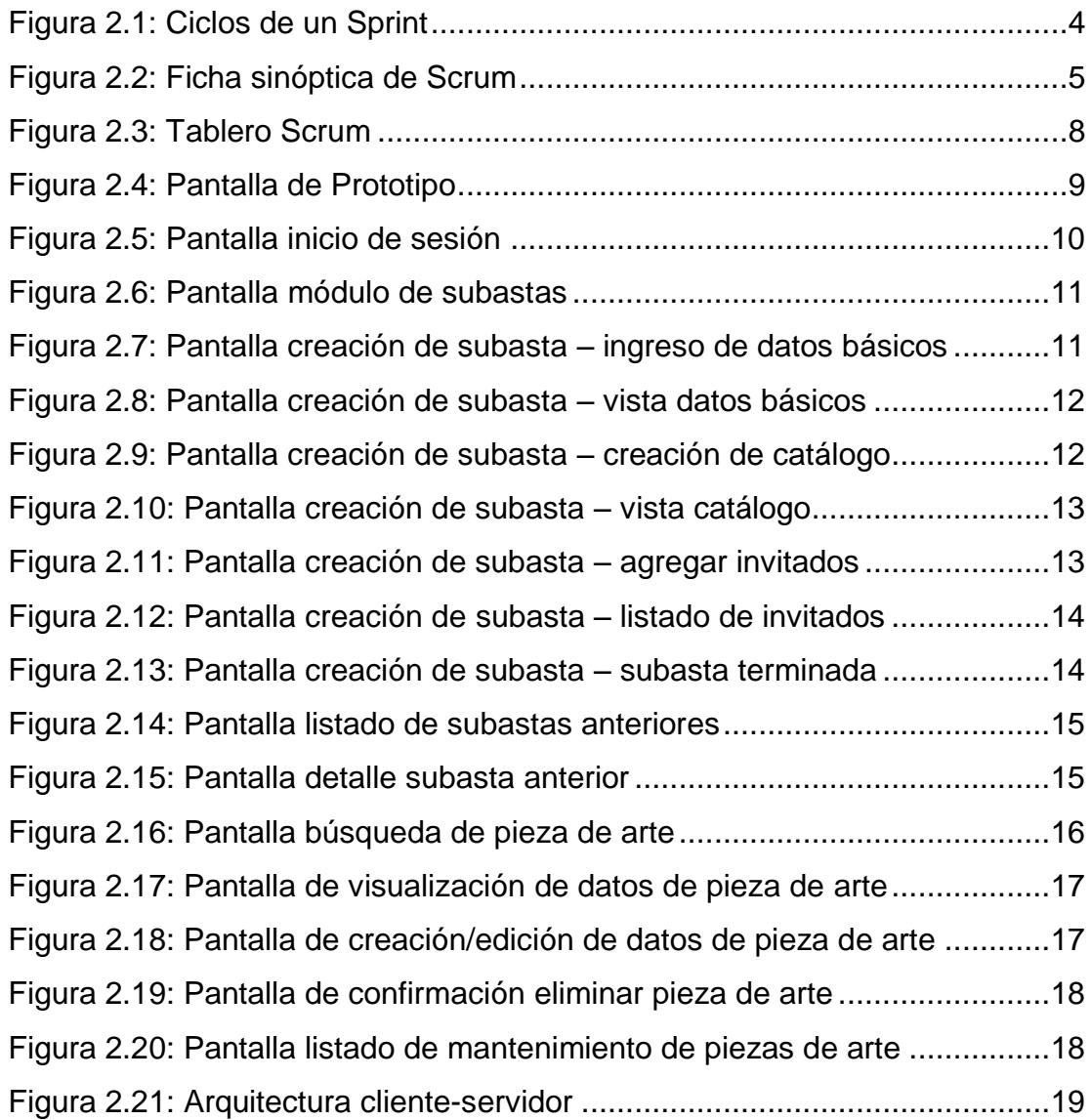

# **ÍNDICE DE TABLAS**

<span id="page-9-0"></span>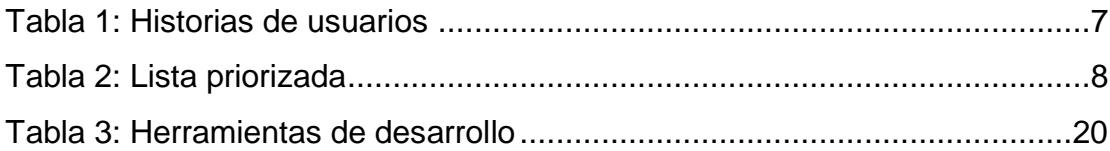

## **CAPÍTULO 1**

### <span id="page-10-1"></span><span id="page-10-0"></span>**1. INTRODUCCIÓN**

SASA (Subasta de Arte S.A.) es la sala de subastas con mayor prestigio en Madrid. Su fama se debe gracias a la calidad de sus ofertas y combinaciones de productos en cada subasta. Estas son creadas por el experto en arte Higinio Guerrero, principal responsable de SASA.

SASA hoy en día lleva todas sus actividades diarias de manera manual, debido a que cada proceso de subasta es realizado por una persona, sin ayuda de alguna herramienta informática que le permita facilitar su trabajo.

Entre sus principales inconvenientes se pueden mencionar:

- Proceso engorroso al preparar una subasta, principal actividad del negocio, debido a la labor manual que conlleva.
- Demora en la obtención de datos y comprobación de disponibilidad de una pieza de arte en el inventario. Esto también genera un mal desempeño en el diseño del catálogo de subastas.
- Dificultad al momento de adquirir una pieza de arte, ya que no se tiene registrado a sus proveedores.
- Falta de control en proceso de entrega de piezas de arte adjudicadas.
- <span id="page-10-2"></span>**1.1 Objetivos Generales**
	- Optimizar el tiempo que requiere la preparación de una subasta y las actividades diarias de SASA, mediante la implementación de un sistema informático.

#### <span id="page-10-3"></span>**1.2 Objetivos Específicos**

Crear una propuesta de un sistema de gestión, bajo la arquitectura clienteservidor, que permita:

 Crear subastas y llevar un histórico de subastas, con el fin de optimizar las consultas que se requieran sobre subastas anteriores.

- Registrar piezas de arte, lo que facilitará futuras consultas por criterios de nombre, autor, estado, tipo y proveedor.
- Crear catálogos de subastas, el cual estará segmentado por categorías como pinturas, esculturas, cerámicas y muebles, para su mejor visualización.

## **CAPÍTULO 2**

### <span id="page-12-1"></span><span id="page-12-0"></span>**2. SOLUCIÓN PROPUESTA**

Para conseguir una mejora en los procesos administrativos de SASA, se ha propuesto la implementación de un sistema informático que permita el desarrollo y seguimiento de las subastas. Así también el manejo de los elementos fundamentales de estas como son la gestión de piezas de arte y proveedores.

#### <span id="page-12-2"></span>**2.1 Metodología**

Para el desarrollo del proyecto se eligió la metodología SCRUM, debido a que se adapta al desarrollo de productos con periodos de tiempos cortos, con los mejores resultados en cuestión de calidad hacia el cliente.

#### <span id="page-12-3"></span>**2.1.1 SCRUM**

Es una metodología de desarrollo de software que se enfoca en el trabajo colaborativo y desarrollo incremental, dejando a un lado la planificación y ejecución completa del proyecto [1].

#### <span id="page-12-4"></span>**2.1.2 Beneficios al utilizar SCRUM**

Los beneficios [2] alcanzados en este proyecto son:

- **Entrega en corto tiempo:** Scrum se basa en ejecuciones de bloques llamados "Sprints" los cuales pueden tener una duración de 2 a 4 semanas.
- **Desarrollo Incremental:** Cada Sprint proporciona un producto completo y funcional.
- **Flexibilidad:** es muy común que ocurran cambios en el transcurso del proyecto. Scrum nos permite elaborar una lista de tareas para cada Sprint y dar prioridad a cada una de ellas.

#### <span id="page-13-0"></span>**2.1.3 Roles de SCRUM**

Entre los principales roles de la metodología Scrum tenemos:

- **Cliente (Product Owner):** Es la persona encargada de crear los requerimientos del negocio.
- **Facilitador (ScrumMaster):** Es la persona encargada de asegurar que no existan obstáculos en el desarrollo del proyecto y que cada sprint alcance su objetivo.
- **Equipo de Desarrollo (Development Team):** Es el grupo que tiene la responsabilidad del desarrollo del producto.
- **Interesados (Stakeholders):** Son personas que tiene relación con el proyecto como clientes, proveedores o vendedores y para quienes será dirigido el producto.

#### <span id="page-13-1"></span>**2.1.4 Sprint**

Son bloques de ejecución del proyecto, estos bloques suelen tener un periodo de duración de 2 a 4 semanas. El resultado de un Sprint tiene que ser un producto entregable que signifique valor al cliente.

La figura 2.1 muestra el ciclo de un Sprint:

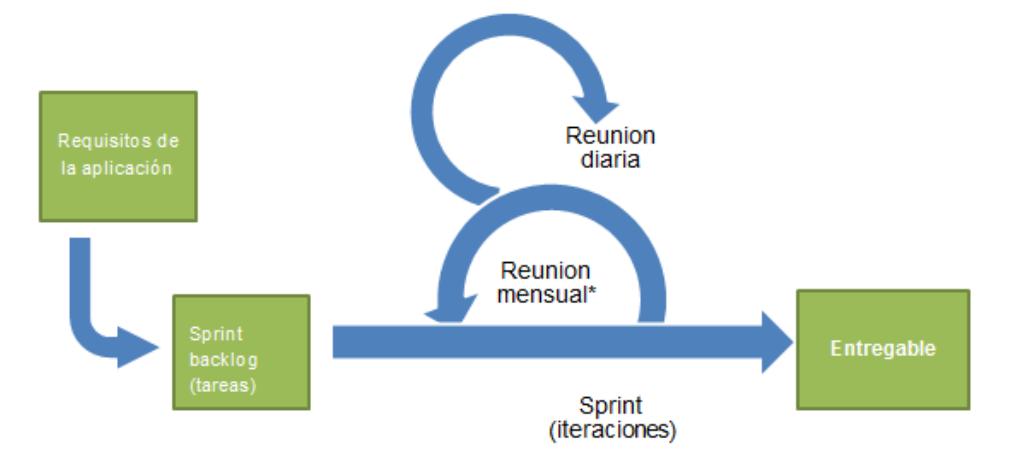

<span id="page-13-2"></span>**Figura 2.1: Ciclos de un Sprint**

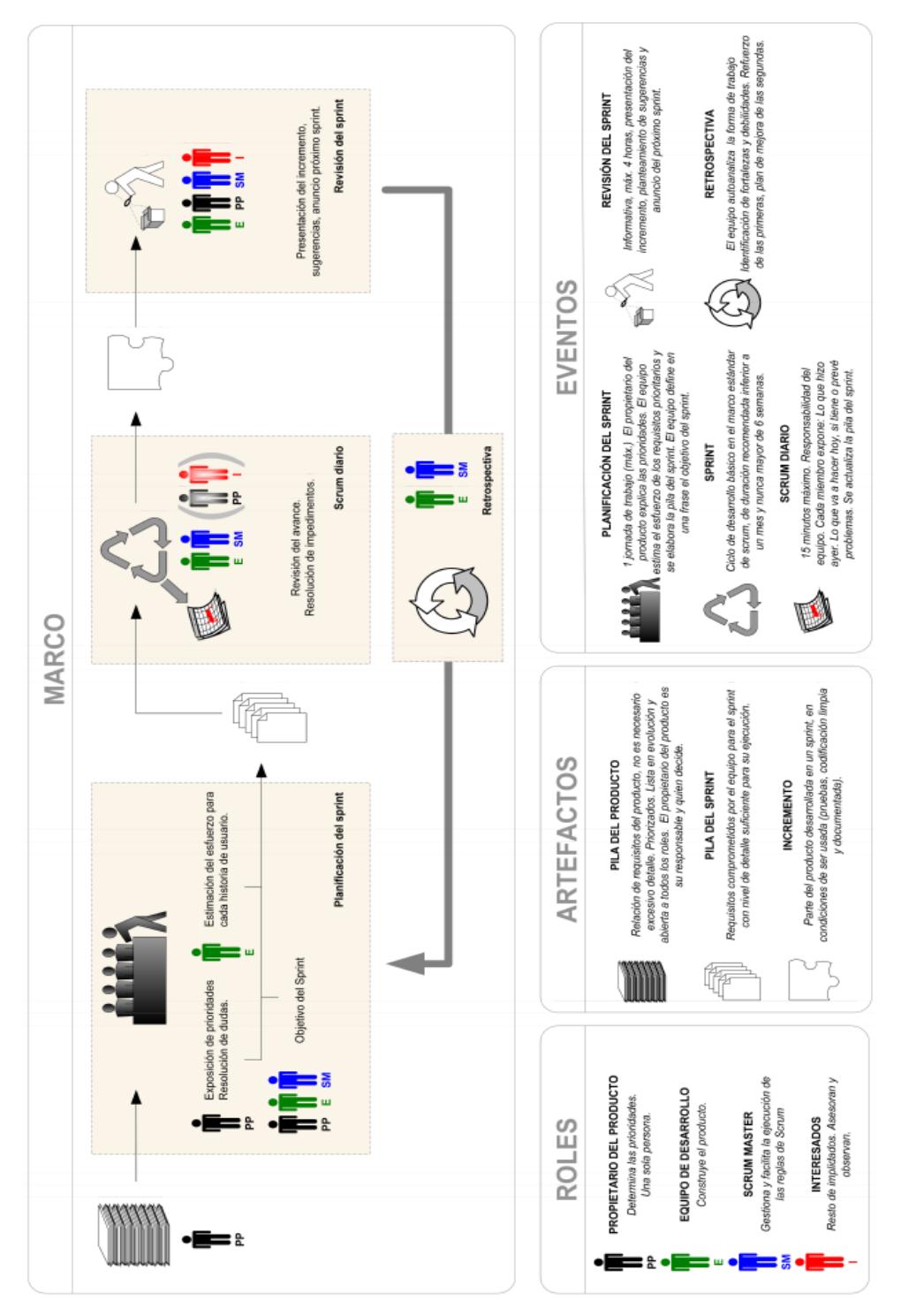

La figura 2.2 muestra de manera resumida cómo funciona la metodología Scrum:

<span id="page-14-0"></span>**Figura 2.2: Ficha sinóptica de Scrum**

#### <span id="page-15-0"></span>**2.1.5 Historias de los usuarios**

Una forma de levantar los requerimientos del usuario en el desarrollo ágil, es utilizar las "Historias de usuarios", donde se describen las necesidades del cliente sobre el software en desarrollo.

**ID Título Rol Descripción Razón HU Relacionada H1** Registro de pieza de arte Como administrador Necesito ingresar la pieza de arte. Con la finalidad de mantener inventario. H2 **H2** Registro de proveedor Como administrador Necesito registrar a mi proveedor. Con la finalidad de mantener un control de proveedores. - **H3** Tasar pieza de arte Como administrador Necesito tasar la pieza de arte. Con la finalidad de Con la linalidad de<br>obtener un precio. **H4** Venta Como administrador Necesito registrar la venta de la pieza de arte. Con la finalidad llevar un control de ventas.  $H<sub>3</sub>$ **H5** Liquidar proveedor Como administrador Necesito conocer las piezas a liquidar. Con la finalidad de pagar a los proveedores.  $H<sub>4</sub>$ **H6** Dar baja a pieza de arte Como administrador Necesito dar de baja a las piezas de arte. Con la finalidad de saber que piezas no se vendieron.  $H<sub>4</sub>$ **H7** Búsqueda de proveedor Como administrador Necesito consultar el proveedor de una pieza de arte específica. Con la finalidad de tener stock para las combinaciones. H1 **H8** Diseñar subasta Como administrador Necesito diseñar una subasta. Con la finalidad de organizar las actividades. - **H9** Catálogo de subasta Como administrador Necesito crear una combinación de piezas de arte para el catalogo. Con la finalidad de crear el catalogo para la subasta. - **H10 Comunicar** a proveedores Como administrador Necesito registrar que piezas se van a subastar. Con la finalidad de indicar a los proveedores que piezas suyas van a salir en cada subasta. H9 **H11** Control de subasta Como administrador Necesito registrar a los asistentes. Con la finalidad de asignar un numero de asiento a cada asistente y -

La tabla 1 indica las historias de usuarios recolectadas:

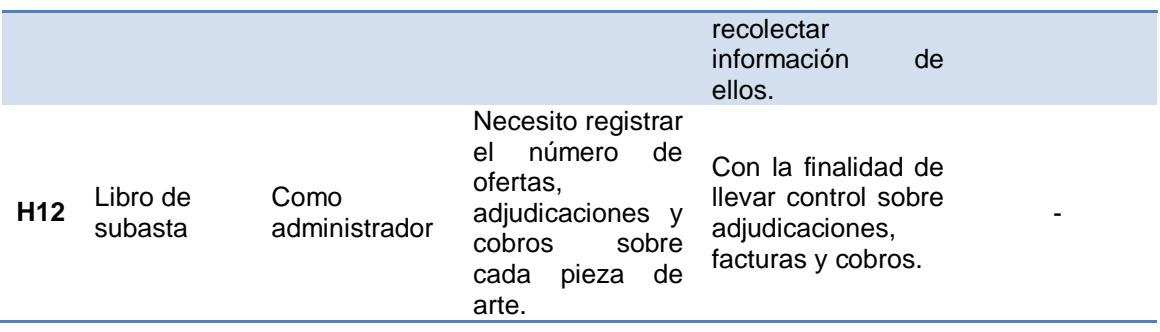

#### **Tabla 1: Historias de usuarios**

#### <span id="page-16-1"></span><span id="page-16-0"></span>**2.1.6 Lista Priorizada**

La lista priorizada tiene como objetivo brindar la visión y expectativa del cliente con respecto a las entregas del proyecto. El cliente (Product Owner) genera junto al Facilitador (ScrumMaster) un listado de requisitos y en conjunto con el equipo de desarrollo Scrum se establece la prioridad a cada uno de ellos.

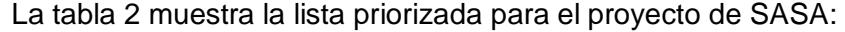

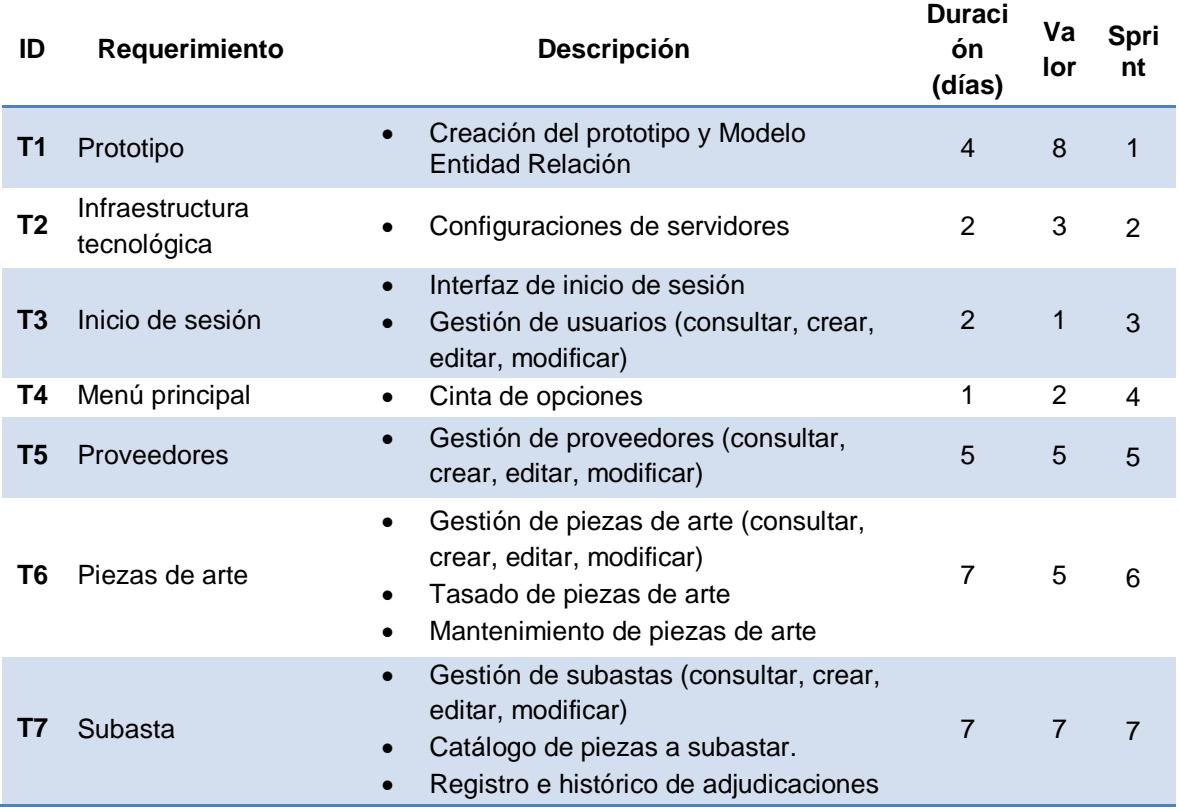

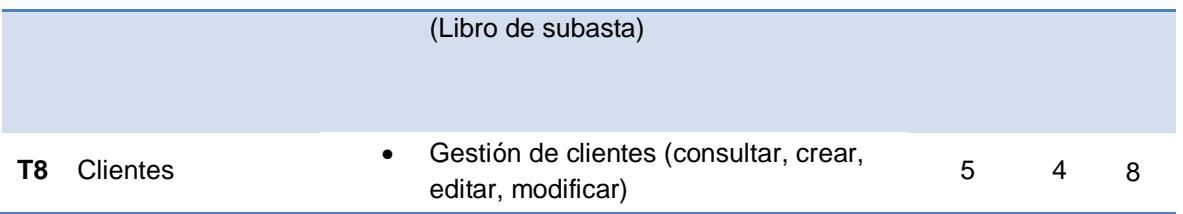

#### **Tabla 2: Lista priorizada**

#### <span id="page-17-2"></span><span id="page-17-0"></span>**2.1.7 Tablero Scrum**

El tablero Scrum permite listar los objetivos del proyecto y llevar un control del avance de las tareas. Puede dividirse en tres segmentos: tareas pendientes, tareas en progreso y tareas terminadas.

La figura 2.3 muestra la forma del tablero.

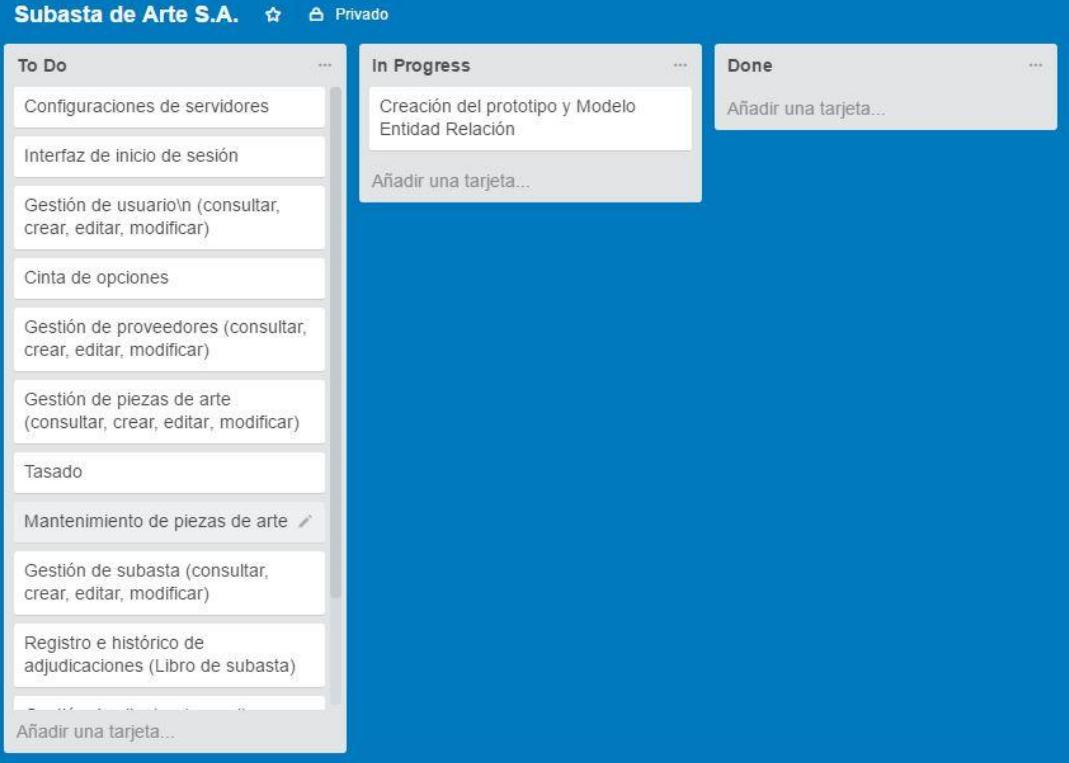

<span id="page-17-1"></span>**Figura 2.3: Tablero Scrum**

#### <span id="page-18-0"></span>**2.2 Sistema de Gestión SASA**

Como solución a los problemas de SASA, se tiene la implementación de un sistema de gestión que permita organizar la mayoría de las actividades. Entre sus principales características podemos mencionar:

- Gestión de subastas.
- Gestión de Inventario.

Para tener una mejor visualización del sistema de gestión para SASA, se ha propuesto el desarrollo de un prototipo.

La figura 2.4 muestra la apariencia del prototipo:

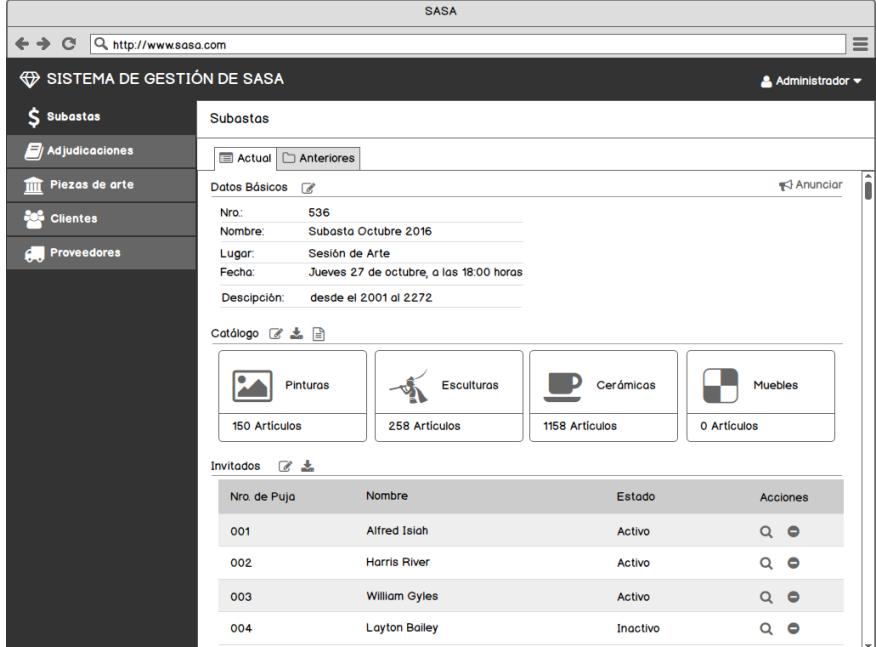

**Figura 2.4: Pantalla de Prototipo**

#### <span id="page-18-2"></span><span id="page-18-1"></span>**2.2.1 Gestión de Subastas**

Esta herramienta permite la gestión de subastas de manera ágil e intuitiva y está conformada por las siguientes características:

- Creación y consulta de subastas.
- Publicación de subastas.
- Creación de los catálogos de subastas.

Creación de listado de invitados por subasta.

Las figuras 2.5, 2.6, 2.7, 2.8, 2.9, 2.10, 2.11, 2.12, 2.13, 2.14, 2.15 muestran cómo serán estas características:

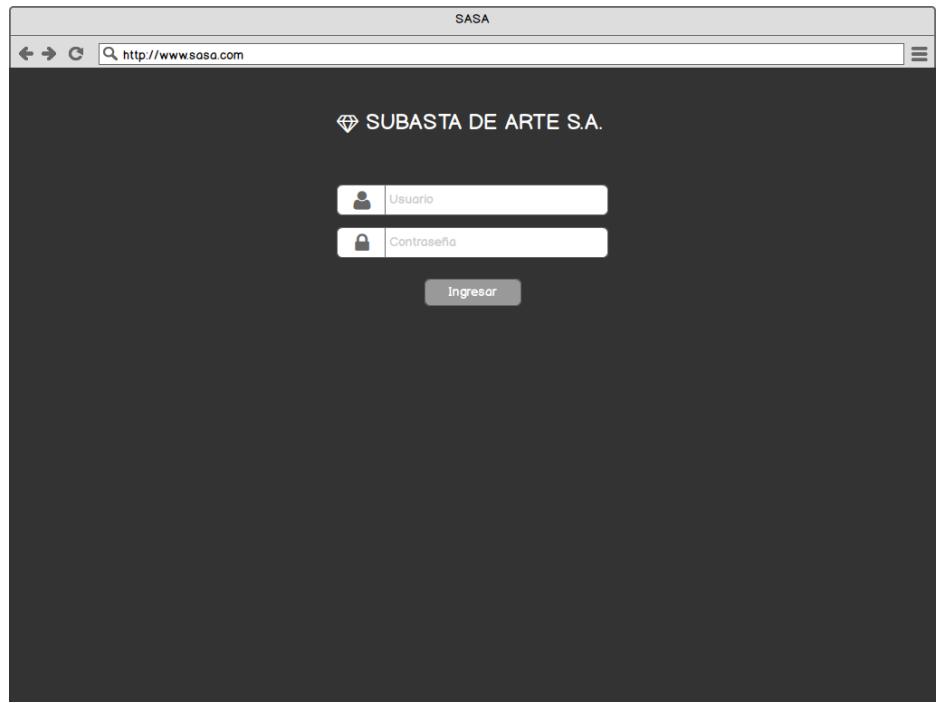

<span id="page-19-0"></span>**Figura 2.5: Pantalla inicio de sesión**

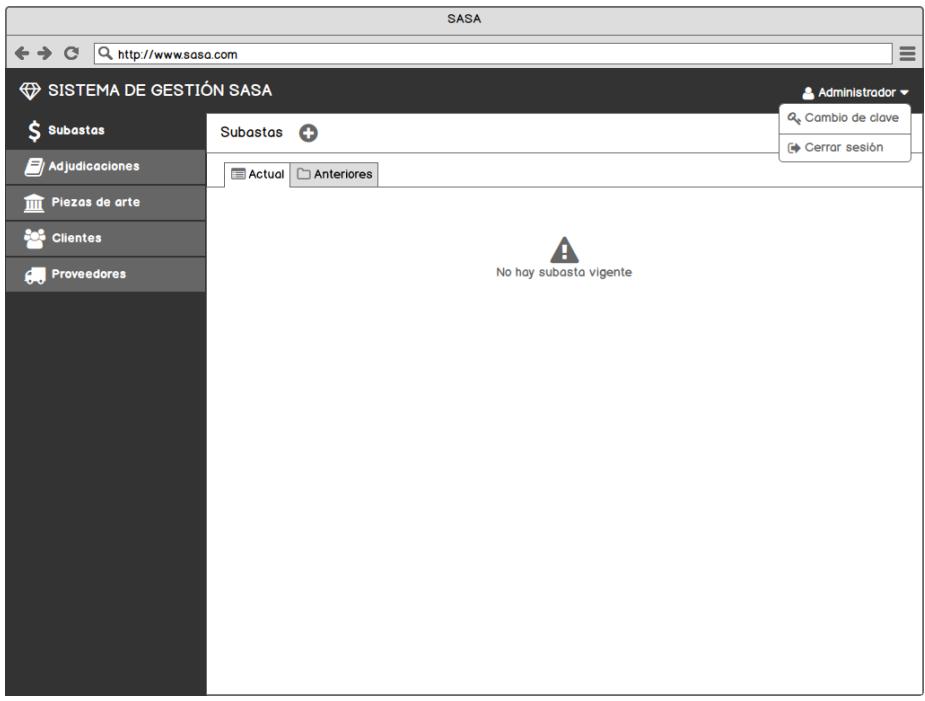

### **Figura 2.6: Pantalla módulo de subastas**

<span id="page-20-0"></span>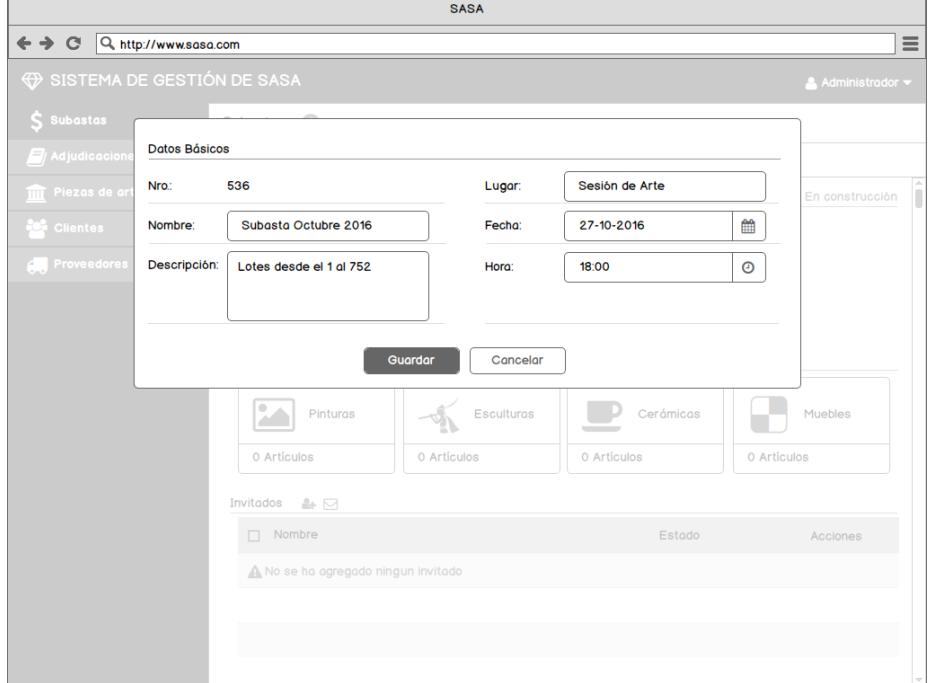

<span id="page-20-1"></span>**Figura 2.7: Pantalla creación de subasta – ingreso de datos básicos**

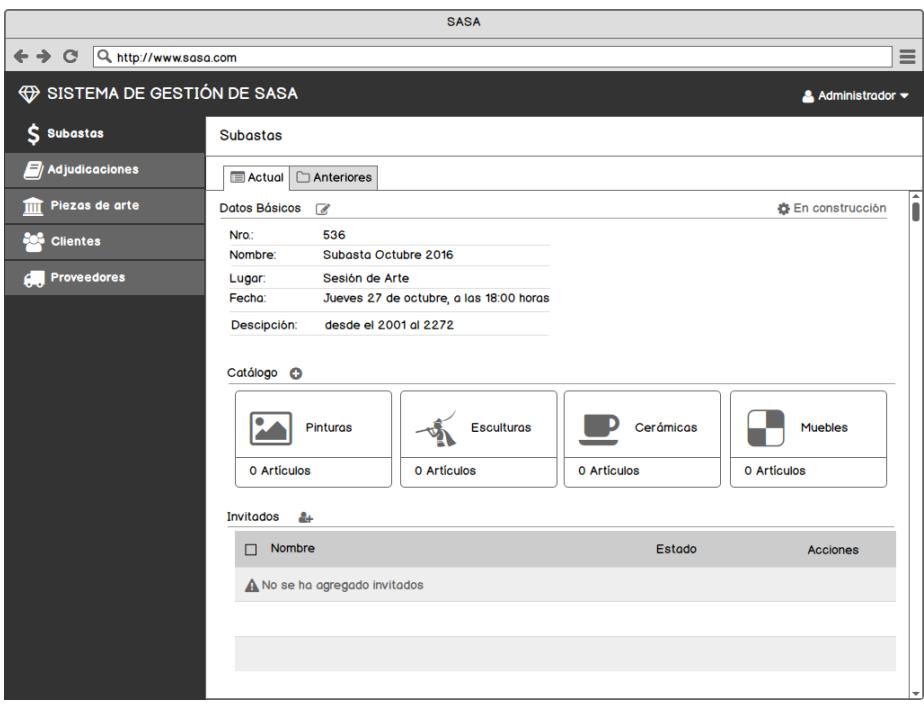

**Figura 2.8: Pantalla creación de subasta – vista datos básicos**

<span id="page-21-0"></span>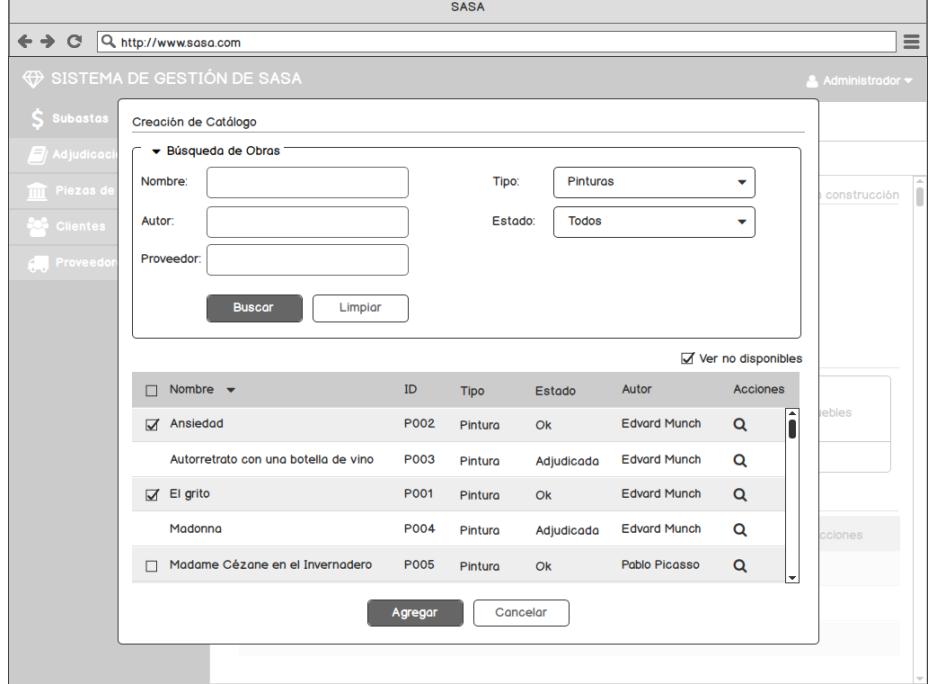

<span id="page-21-1"></span>**Figura 2.9: Pantalla creación de subasta – creación de catálogo**

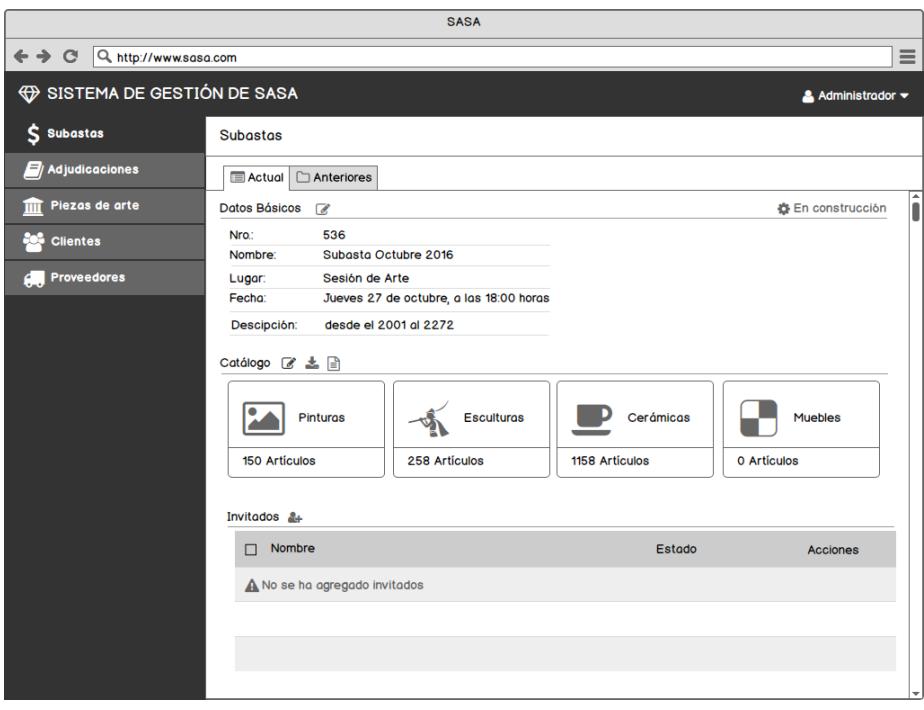

**Figura 2.10: Pantalla creación de subasta – vista catálogo**

<span id="page-22-0"></span>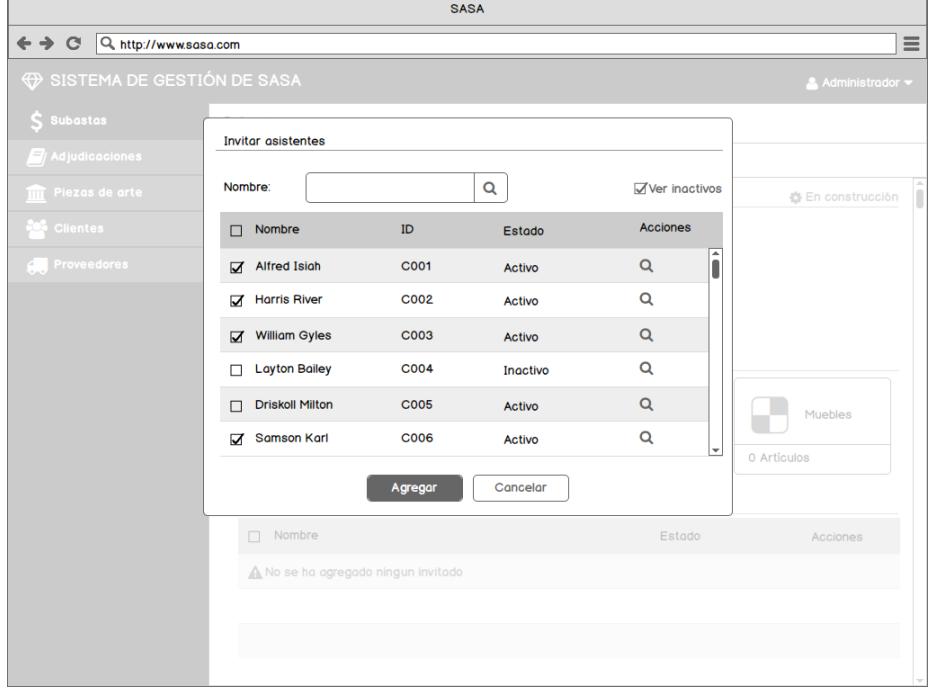

<span id="page-22-1"></span>**Figura 2.11: Pantalla creación de subasta – agregar invitados**

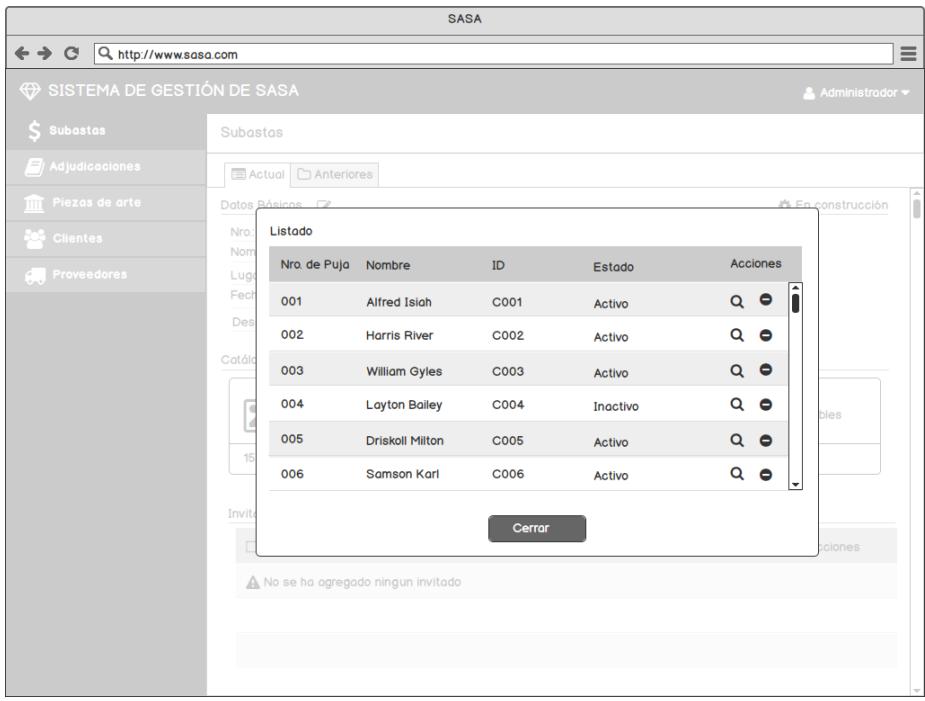

<span id="page-23-0"></span>**Figura 2.12: Pantalla creación de subasta – listado de invitados**

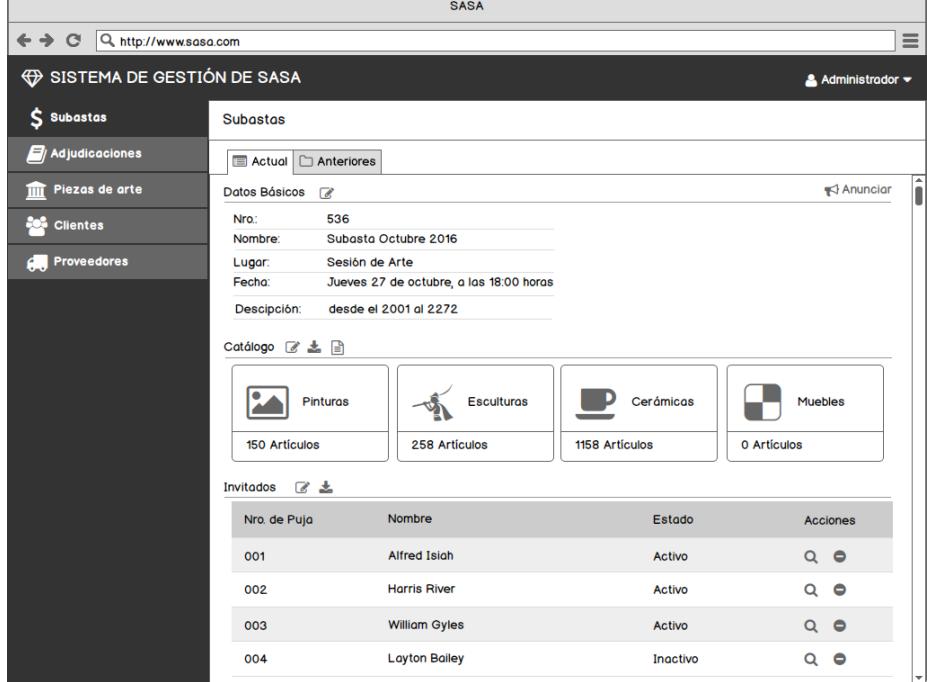

<span id="page-23-1"></span>**Figura 2.13: Pantalla creación de subasta – subasta terminada**

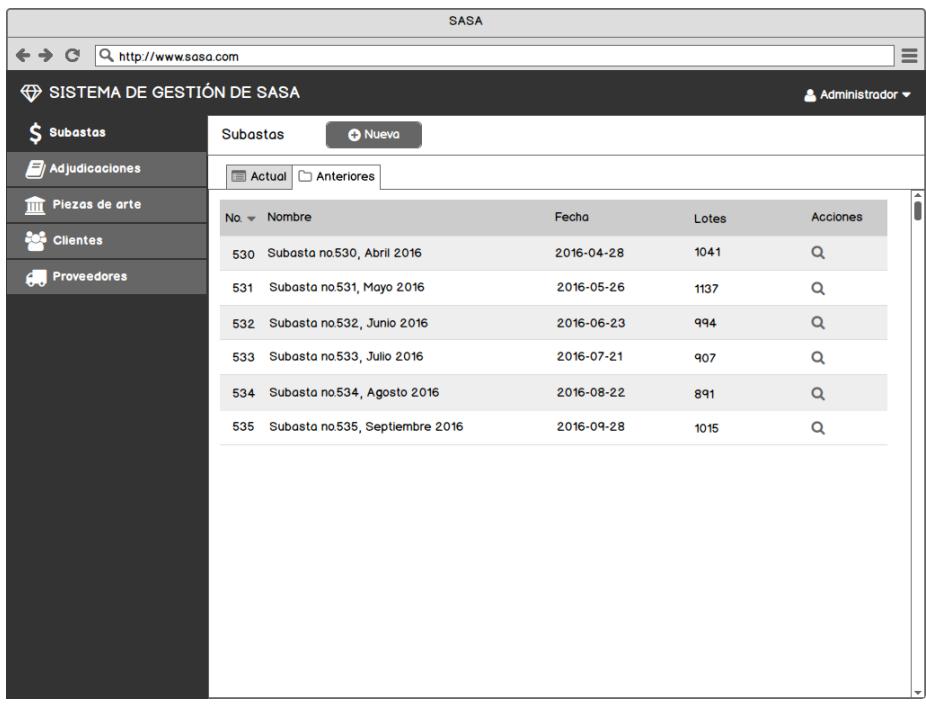

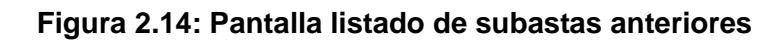

<span id="page-24-1"></span>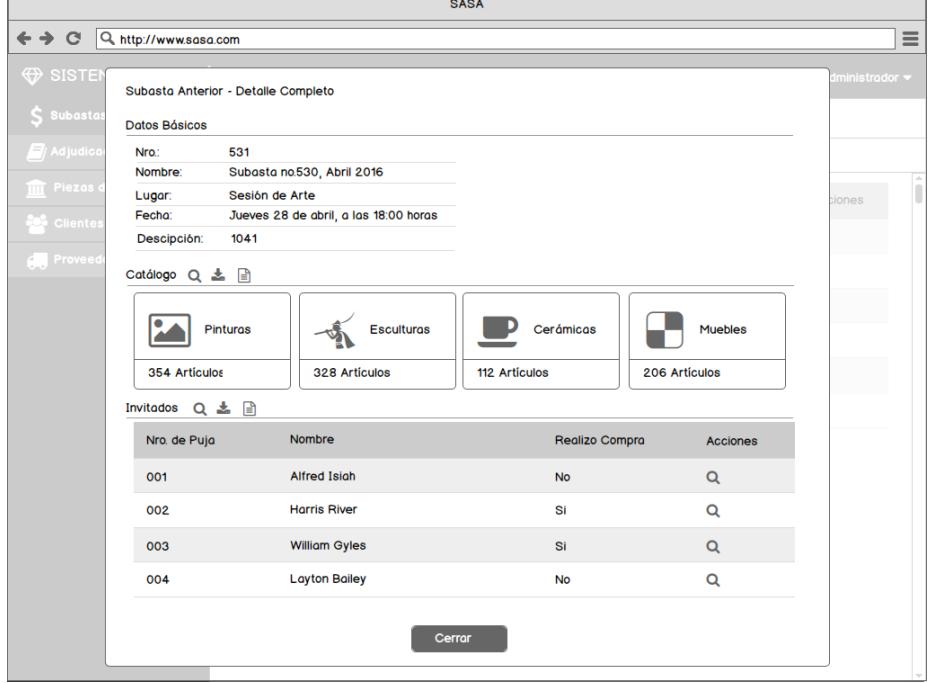

**Figura 2.15: Pantalla detalle subasta anterior**

### <span id="page-24-2"></span><span id="page-24-0"></span>**2.2.2 Gestión de Inventario**

Esta herramienta permite la gestión de las piezas de arte y está conformada por las siguientes características:

- Creación y consulta de piezas de arte.
- Registro de tasado de piezas de arte.
- Registro de piezas de arte en mantenimiento.

Las figuras 2.16, 2.17, 2.18, 2.19, 2.20 muestran cómo se visualizan estas características:

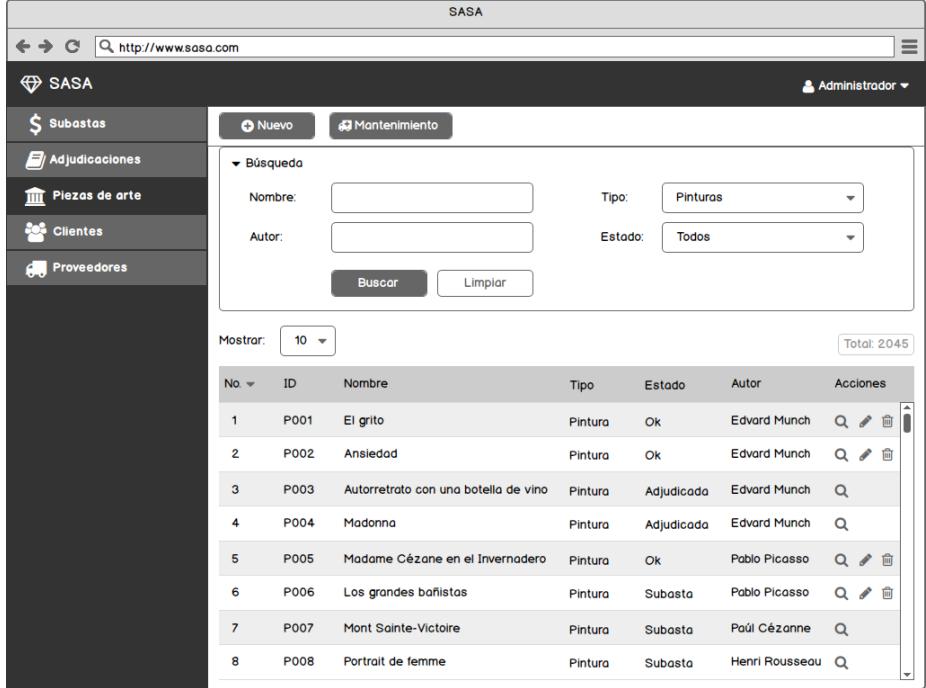

<span id="page-25-0"></span>**Figura 2.16: Pantalla búsqueda de pieza de arte**

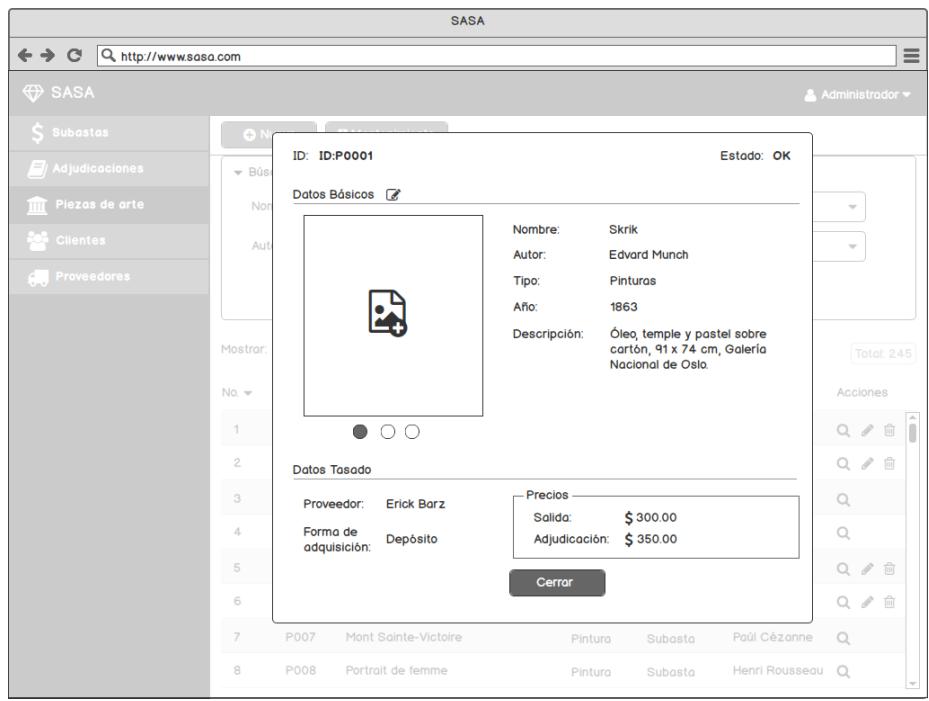

**Figura 2.17: Pantalla de visualización de datos de pieza de arte**

<span id="page-26-0"></span>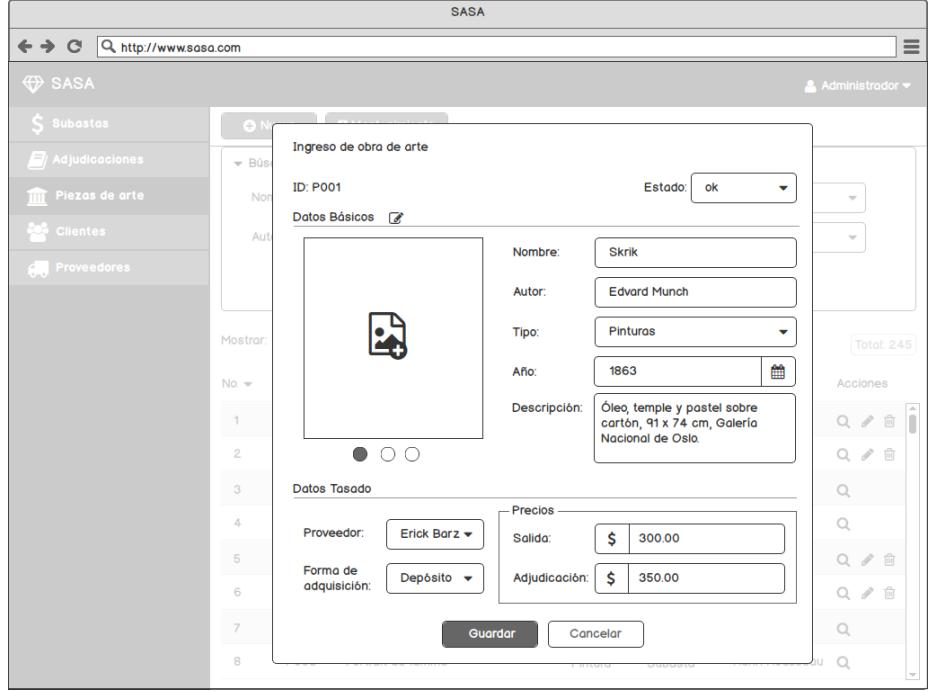

<span id="page-26-1"></span>**Figura 2.18: Pantalla de creación/edición de datos de pieza de arte**

| <b>SASA</b>                                                |                                |        |                                              |         |            |                     |                                      |  |  |  |  |  |  |
|------------------------------------------------------------|--------------------------------|--------|----------------------------------------------|---------|------------|---------------------|--------------------------------------|--|--|--|--|--|--|
| $\mathbf{C}$<br>Q http://www.sasa.com<br>$\leftrightarrow$ |                                |        |                                              |         |            |                     | $\equiv$                             |  |  |  |  |  |  |
| <b>♦ SASA</b>                                              |                                |        |                                              |         |            |                     | Administrador -                      |  |  |  |  |  |  |
| <b>Subastas</b>                                            | <b>O</b> Nuevo                 |        | <b>Mantenimiento</b>                         |         |            |                     |                                      |  |  |  |  |  |  |
| $\mathbf{E}$ / Adjudicaciones                              | $\blacktriangleright$ Búsqueda |        |                                              |         |            |                     |                                      |  |  |  |  |  |  |
| Piezas de arte<br>mп                                       | Nombre:                        |        | ¿Esta seguro que desea eliminar el registro? |         | v          |                     |                                      |  |  |  |  |  |  |
| <b>Clientes</b>                                            | Autor:                         |        | $\overline{\phantom{a}}$                     |         |            |                     |                                      |  |  |  |  |  |  |
| Proveedores                                                |                                |        | Buscar<br>Limpiar                            |         |            |                     |                                      |  |  |  |  |  |  |
|                                                            |                                |        |                                              |         |            |                     |                                      |  |  |  |  |  |  |
|                                                            | Mostrar:                       | $10 -$ |                                              |         |            |                     | <b>Total: 245</b>                    |  |  |  |  |  |  |
|                                                            | $No. =$                        | ID     | Nombre                                       | Tipo    | Estado     | Autor               | Acciones                             |  |  |  |  |  |  |
|                                                            | $\overline{1}$                 | P001   | El grito                                     | Pintura | Ok         | <b>Edvard Munch</b> | ĥ<br>$\alpha$<br>$\mathcal J$<br>面   |  |  |  |  |  |  |
|                                                            | $\overline{2}$                 | P002   | Ansiedad                                     | Pintura | Ok         | <b>Edvard Munch</b> | $\alpha$<br>√□                       |  |  |  |  |  |  |
|                                                            | 3                              | P003   | Autorretrato con una botella de vino         | Pintura | Adjudicada | <b>Edvard Munch</b> | $\mathsf{Q}$                         |  |  |  |  |  |  |
|                                                            | 4                              | P004   | Madonna                                      | Pintura | Adjudicada | <b>Edvard Munch</b> | $\alpha$                             |  |  |  |  |  |  |
|                                                            | 5                              | P005   | Madame Cézane en el Invernadero              | Pintura | Ok         | Pablo Picasso       | $Q \nearrow \Box$                    |  |  |  |  |  |  |
|                                                            | 6                              | P006   | Los grandes bañistas                         | Pintura | Subasta    | Pablo Picasso       | Q / 自                                |  |  |  |  |  |  |
|                                                            | $\overline{7}$                 | P007   | Mont Sainte-Victoire                         | Pintura | Subasta    | Paúl Cézanne        | $\mathcal{O}$                        |  |  |  |  |  |  |
|                                                            | 8                              | P008   | Portrait de femme                            | Pintura | Subasta    | Henri Rousseau      | $\Omega$<br>$\overline{\phantom{a}}$ |  |  |  |  |  |  |

**Figura 2.19: Pantalla de confirmación eliminar pieza de arte**

<span id="page-27-0"></span>

| <b>SASA</b>                                        |                                                             |             |                                      |           |                                               |   |                            |          |                   |  |  |
|----------------------------------------------------|-------------------------------------------------------------|-------------|--------------------------------------|-----------|-----------------------------------------------|---|----------------------------|----------|-------------------|--|--|
| $\leftrightarrow$ $\circ$<br>Q http://www.sasa.com |                                                             |             |                                      |           |                                               |   |                            |          | $\equiv$          |  |  |
| SASA                                               |                                                             |             |                                      |           |                                               |   |                            |          | & Administrador = |  |  |
| Subastas                                           | <b>O</b> Nuevo                                              |             | <b>GI</b> Mantenimiento              |           |                                               |   |                            |          |                   |  |  |
| Adjudicaciones                                     | $\nabla$ BO                                                 |             | Listado de Mantenimiento             |           |                                               |   |                            |          |                   |  |  |
| Piezas de arte<br>m                                |                                                             |             |                                      |           |                                               |   | $\mathcal{C}(\mathcal{C})$ |          |                   |  |  |
| <b>Clientes</b>                                    |                                                             | ID          | $\mathbf{v}$                         | $\alpha$  | $\mathbb Z$ Ver articulos<br>en mantenimiento |   | $\overline{\mathcal{M}}$   |          |                   |  |  |
| Proveedores<br>r.                                  |                                                             | $ID -$      | Nombre                               | Estado    | Autor                                         |   |                            |          |                   |  |  |
|                                                    |                                                             | P001        | El grito                             | OK<br>٠   | <b>Edvard Munch</b>                           | î |                            |          |                   |  |  |
|                                                    | Mostro                                                      | P002        | Ansiedad                             | Monteni * | <b>Edvard Munch</b>                           |   |                            |          | Total: 245        |  |  |
|                                                    | No.<br><b>COLLECTION</b><br>$\mathcal{A}$<br>$\overline{2}$ | P003        | Autorretrato con una botella de vino | OK<br>۳   | <b>Edvard Munch</b>                           |   |                            | Acciones |                   |  |  |
|                                                    |                                                             | <b>P004</b> | Madonna                              | OK<br>٠   | <b>Edvard Munch</b>                           |   |                            |          | i ac              |  |  |
|                                                    |                                                             | <b>P005</b> | Madame Cézane en el Invernadero      | OK<br>٠   | Pablo Picasso                                 |   |                            |          |                   |  |  |
|                                                    | $\sim$                                                      | <b>P006</b> | Los grandes bañistas                 | OK<br>٠   | Pablo Picasso                                 | ۳ |                            |          |                   |  |  |
|                                                    | 3<br>$\overline{\phantom{0}}$                               |             |                                      |           |                                               |   |                            |          |                   |  |  |
|                                                    | 4                                                           |             | Confirmar                            | Cancelar  |                                               |   | a                          |          |                   |  |  |
|                                                    | 5                                                           | P005        | Madame Cézane en el Invernadero      | Pintura   | Pablo Picasso<br>Ök                           |   | $\Omega$                   | 4        | 而                 |  |  |
|                                                    | $\overline{6}$                                              | P006        | Los grandes bañistas                 | Pintura   | Pablo Picasso<br>Subasta                      |   | $\circ$                    | I        | 一面                |  |  |
|                                                    | $\overline{7}$                                              | P007        | Mont Sainte-Victoire                 | Pintura   | Paúl Cézanne<br>Subasta                       |   | $\alpha$                   |          |                   |  |  |
|                                                    | 8                                                           | P008        | Portrait de femme                    | Pintura   | Henri Rousseau<br>Subosta                     |   | $\Omega$                   |          |                   |  |  |

<span id="page-27-1"></span>**Figura 2.20: Pantalla listado de mantenimiento de piezas de arte**

#### <span id="page-28-0"></span>**2.2.3 Arquitectura**

Se ha elegido la arquitectura cliente-servidor, ya que permite centralizar la gestión de la información y ponerla a disposición a cada cliente que la solicita. La figura 2.21 permite apreciar cómo se compone esta arquitectura:

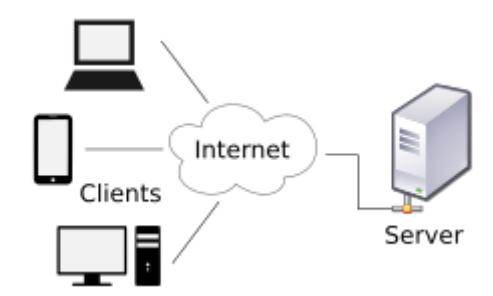

**Figura 2.21: Arquitectura cliente-servidor**

#### <span id="page-28-1"></span>**Herramientas de desarrollo**

Para el análisis y entorno de desarrollo se ha optado por herramientas de software libre o en su versión de prueba, la tabla 3 detalla cuales son estas herramientas:

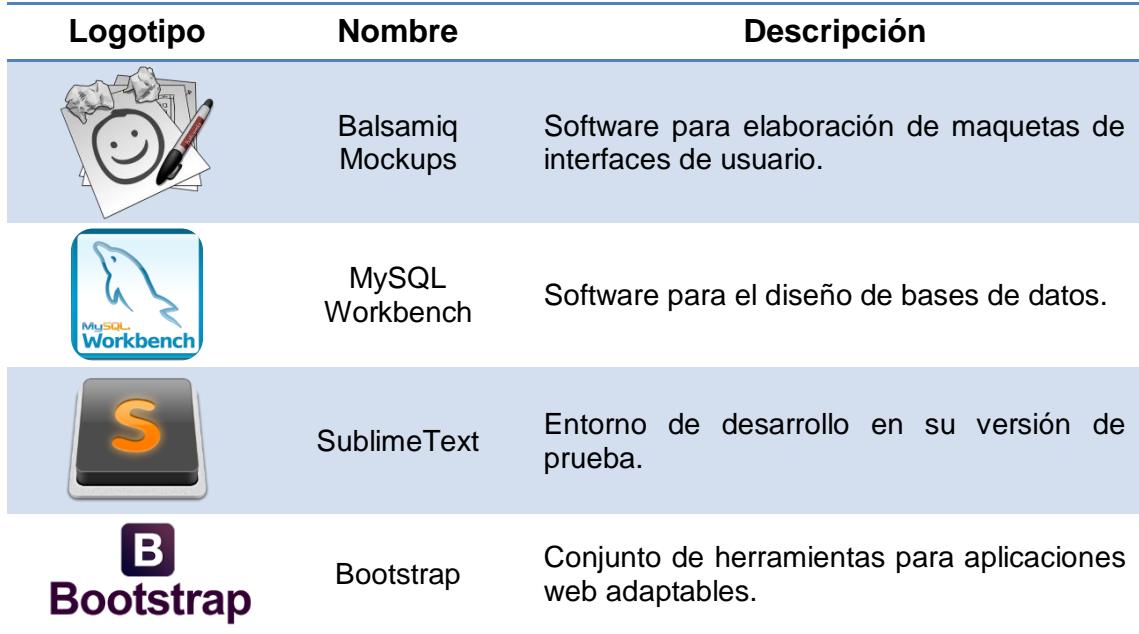

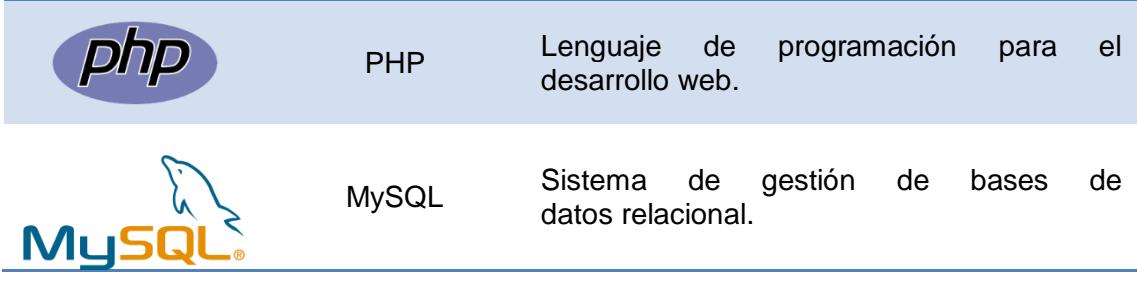

#### **Tabla 3: Herramientas de desarrollo**

#### <span id="page-29-1"></span><span id="page-29-0"></span>**2.2.4 Requisitos de Implementación**

Para la correcta implementación del sistema de gestión se plantean los siguientes requisitos de acuerdo a la estructura Cliente-Servidor:

- El servidor deberá estar alojado en un hosting y todos los dispositivos clientes deberán contar con una conexión de Internet.
- El Cliente podrá acceder al sitio web de SASA mediante dispositivos inteligentes o PC, ya que las herramientas de la solución pueden ser visualizadas en sistemas Android, iOS 9.2, Windows 10 Mobile, y browser compatibles con Mac y Windows, tales como: Safari v8.0, Chrome V40 e Internet Explorer 8.
- El Hosting deberá tener como requerimiento mínimo PHP 5.5.

## **CAPÍTULO 3**

### <span id="page-30-1"></span><span id="page-30-0"></span>**3. RESULTADOS OBTENIDOS**

Con ayuda del Sistema de Gestión SASA se espera obtener una mejor organización en las funciones diarias de SASA. Entre ellas se puede mencionar:

- Agilidad en la elaboración y consulta de subastas.
- Agilidad en el registro y consulta de piezas de arte

#### <span id="page-30-2"></span>**3.1 Agilidad en la elaboración y consulta de subastas**

Una de las tareas cotidianas de SASA es la creación de subastas y con la ayuda de la herramienta "Subastas" del sistema de gestión este proceso tiene una reducción de dificultad en su elaboración y la consulta de subastas anteriores.

Al crear esta herramienta el usuario tiene la facilidad de poder tener detalle de todo lo referente a las subastas como fecha, número de subasta, lugar, descripción, catálogo y lista de invitados, con un esquema visual fácil y entendible, lo que resulta amigable al usuario.

El catálogo es optimizado en su creación ya que al tener un sistema informático las piezas de arte están registradas en una base de datos y solo se requiere de una selección de las piezas de arte mediante una casilla de verificación para agregarlas al mismo; además la herramienta permite visualizar el catálogo seccionado por tipo de piezas de arte para una mejor presentación en las subastas.

#### <span id="page-30-3"></span>**3.2 Agilidad en el registro y consulta de piezas de arte**

Uno de los principales inconvenientes de SASA es la consulta de piezas de arte en el inventario. Con la ayuda del formulario de búsqueda y registro de piezas de arte reduce su dificultad.

La solución al contemplar una base de datos, agiliza las tareas de consultas y mantenimiento de inventario, además de brindar la oportunidad de controlar el stock.

Al sistematizar, se reducen los tiempos de búsqueda de proveedores de alguna consulta de pieza de arte, ya sea para la formación de combinaciones por productos que no tienen salida o para la adquisición de nuevos productos, lo que resultaba una tarea muy demorada.

Al crear una pieza de arte permite registrar características que la hacen más descriptiva como imagen, tipo, para su fácil identificación y clasificación para el usuario.

### <span id="page-32-0"></span>**CONCLUSIONES Y RECOMENDACIONES**

La creación de subastas se realizará de manera más ágil y se podrá llevar un control de subastas anteriores mediante un historial, lo que facilitará las tareas diarias de SASA y las futuras consultas de subastas que puedan realizarse ya que esto anteriormente demandaba mucho esfuerzo y tiempo en hacerlo, debido que los procesos se manejaban de manera manual; la actividad principal que es la creación de subastas tomaba hasta días enteros en poderla realizar por todos los subprocesos que conlleva implícitamente y con la implementación del sistema informático planteado tendría el usuario respuesta inmediata reduciendo el tiempo de crear una subasta en cuestión de minutos.

La solución permitirá la consulta de piezas de arte, permitiendo así llevar un control de inventario, lo que facilitará la búsqueda de proveedores y futuras compras ya que se contempla en el registro de las piezas de arte el atributo "proveedor" y permitirá a su vez llevar un control de las piezas que se deben realizar mantenimiento, tareas que de manera manual como opera SASA tienden a ser demoradas y confusas; con las tareas automatizadas mediante la implementación del sistema propuesto se evitará principalmente el realizar tareas repetitivas y la perdida de información.

La creación de catálogos de las subastas podrá tener mayor detalle de las piezas de arte a subastar, y se mostrará por segmentos según categoría de la pieza de arte, lo cual será una mejor forma de presentación del catálogo para los clientes y les permitirá agilizar la búsqueda en los artículos de su interés.

Se recomienda la creación de un formulario de registro mediante la página web que permitirá tener actualizado todos los datos respectivos a los clientes, lo cual servirán para el control en el proceso de entrega de objetos adjudicados y en el proceso de pago.

Se recomienda la creación de una infraestructura informática para respaldos de información como contingencia, ya que llevando registros de manera manual tiende a perderse y confundirse la información.

# **BIBLIOGRAFÍA**

<span id="page-33-0"></span>[1] Henrik Kniberg, "Scrum and XP from the Trenches", C4Media Inc., 2007

[2] Albaladejo Xavier (2016, noviembre), Proyectos Águiles [Online]. Disponible en: https://proyectosagiles.org

[3] Ullman Larry, "PHP and MySQL for Dynamic Web Sites", Peachpit Press, 2011

<span id="page-34-0"></span>**ANEXOS**

**ANEXOS**

### **Diagrama de la base de datos**

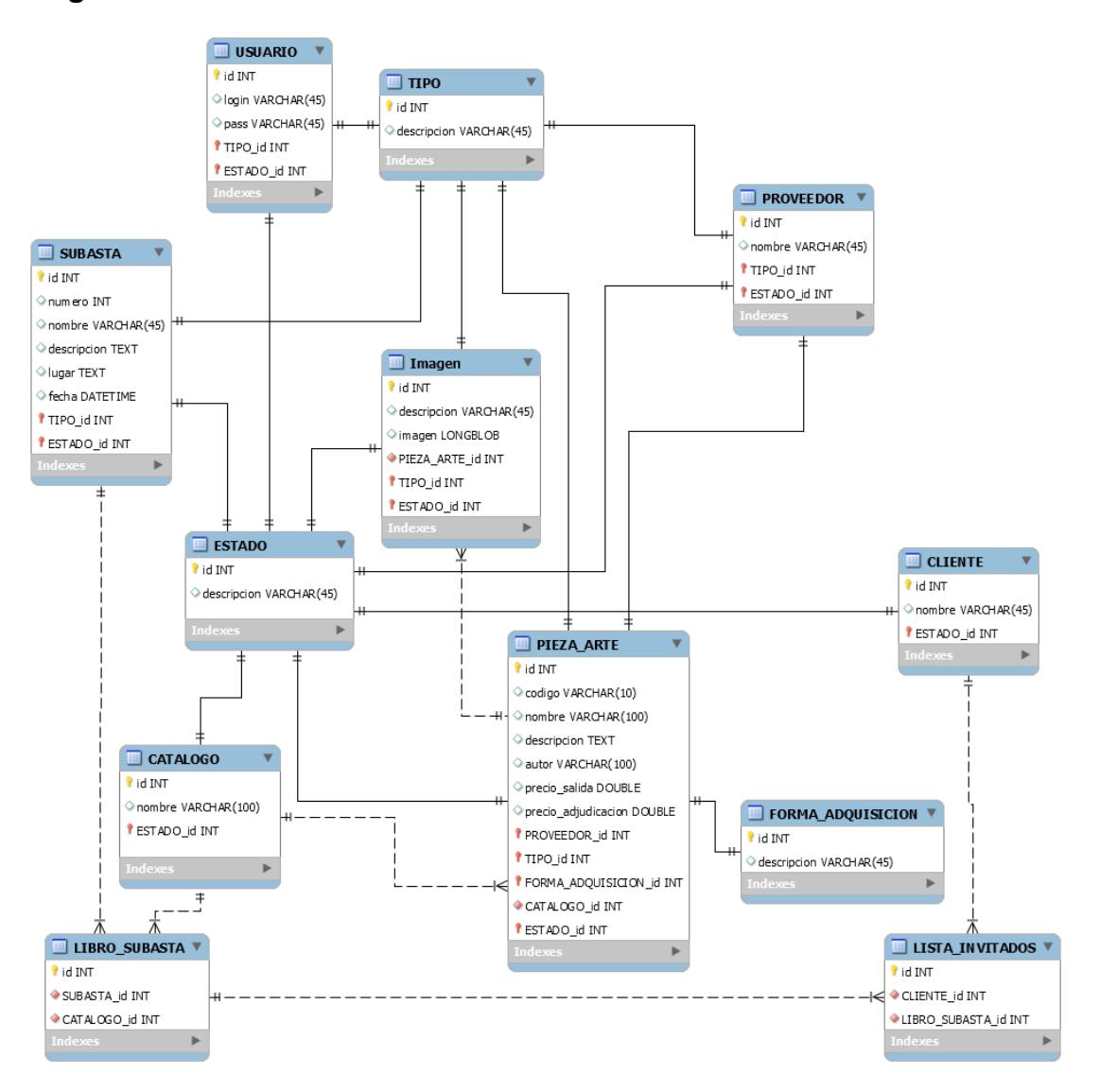

**Diagrama de base de datos**